# **Archivo README (LÉAME) de ZENworks 2017 Update 3**

Agosto de 2018

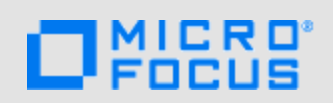

La información de este archivo README (LÉAME) corresponde a la versión ZENworks 2017 Update 3.

- [Sección 1, "Novedades de ZENworks 2017 Update 3", en la página 1](#page-0-0)
- [Sección 2, "Planificación para distribuir ZENworks 2017 Update 3", en la página 1](#page-0-1)
- [Sección 3, "Descarga y distribución de ZENworks 2017 Update 3", en la página 3](#page-2-0)
- [Sección 4, "Problemas resueltos en ZENworks 2017 Update 3", en la página 4](#page-3-0)
- [Sección 5, "Problemas que siguen existiendo en ZENworks 2017 Update 3", en la página 4](#page-3-1)
- [Sección 6, "Problemas conocidos", en la página 4](#page-3-2)
- [Sección 7, "Documentación adicional", en la página 5](#page-4-0)
- [Sección 8, "Información legal", en la página 6](#page-5-0)

### <span id="page-0-0"></span>**1 Novedades de ZENworks 2017 Update 3**

Para obtener información sobre las nuevas funciones incluidas en esta versión, consulte la Referencia sobre novedades de ZENworks.

### <span id="page-0-1"></span>**2 Planificación para distribuir ZENworks 2017 Update 3**

Use las directrices siguientes para planificar la distribución de ZENworks 2017 Update 3 en la zona de gestión:

 Si utiliza cifrado de disco y desea actualizar al agente de Full Disk Encryption desde una versión anterior a ZENworks 2017 Update 1, DEBE eliminar la directiva de cifrado de discos de los dispositivos gestionados antes de actualizarlos a ZENworks 2017 Update 3.

Si se dispone a actualizar el agente de Full Disk Encryption desde ZENworks 2017 Update 1 o 2017 Update 2 a la versión ZENworks 2017 Update 3, deje activa la directiva de cifrado de disco: no se requiere ningún cambio antes de la actualización del sistema.

Para obtener más información sobre cómo actualizar Full Disk Encryption en ZENworks 2017 Update 3 desde una versión anterior a ZENworks 2017 Update 3, consulte la ZENworks 2017 Update 1 - Full Disk Encryption Update Reference (Referencia de actualización de Full Disk Encryption de ZENworks 2017 Update 1).

 Primero debe actualizar los servidores primarios, a continuación los servidores satélite y, por último, los dispositivos gestionados a ZENworks 2017 Update 3. No actualice los dispositivos gestionados ni los servidores satélite (ni añada nuevos agentes de la versión 2017 Update 3 en la zona) hasta que se hayan actualizado todos los servidores primarios de la zona a ZENworks 2017 Update 3.

**Nota:** los agentes podrían recibir datos incoherentes de la zona hasta que se hayan actualizado todos los servidores primarios. Por lo tanto, esta parte del proceso debe realizarse en el menor tiempo posible, preferiblemente de inmediato después de que se actualice el primer servidor primario.

Puede distribuir directamente la versión 2017 Update 3 a los siguientes dispositivos:

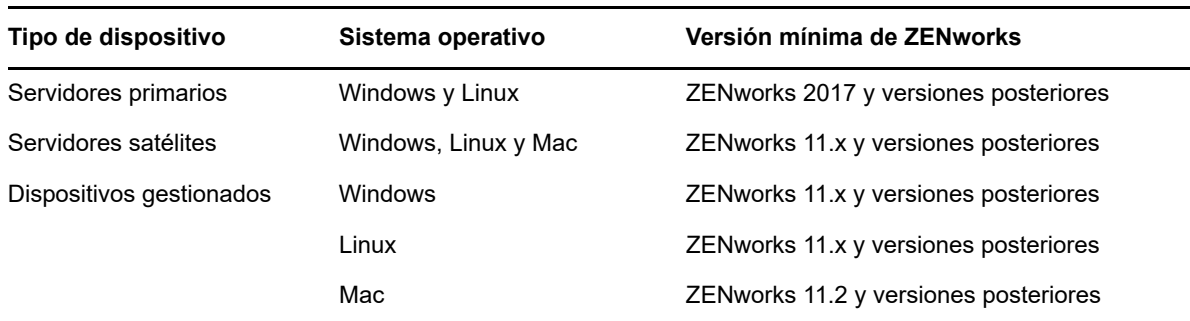

- El sistema se rearranca una vez después de actualizar a ZENworks 2017 Update 3. Sin embargo, será necesario reiniciar dos veces en los siguientes escenarios:
	- Si actualiza desde la versión 11.x a ZENworks 2017 o una versión posterior (2017 Update 1, Update 2 o Update 3) con Endpoint Security habilitado. Se necesita un segundo rearranque para cargar el controlador ZESNETAccess.
	- Si un dispositivo gestionado utiliza Windows 10 con la autodefensa del cliente habilitada y se dispone a actualizar desde la versión 11.4.x a ZENworks 2017 o una versión posterior (2017 Update 1, Update 2 o Update 3), debe inhabilitar la autodefensa del cliente en el Centro de control de ZENworks, rearrancar el dispositivo gestionado y, a continuación, ejecutar la actualización, lo que requiere un segundo rearranque del dispositivo.
	- Si tiene una directiva de cifrado de disco aplicada en un dispositivo gestionado y desea actualizar al agente de Full Disk Encryption a ZENworks 2017 Update 3 desde una versión anterior a ZENwork 2017 Update 1, primero debe eliminar la directiva y descifrar el dispositivo, lo que requiere un rearranque del dispositivo. A continuación, va a actualizar el dispositivo a la versión 2017 Update 3, lo que requiere un segundo rearranque.

**Importante:** los dispositivos gestionados donde se ejecutan versiones anteriores a la 11.x deben actualizarse primero a la versión 11.x. El sistema se rearranca después de actualizar a la versión 11.x y, a continuación, se rearranca de nuevo cuando se distribuye la actualización del sistema ZENworks 2017 Update 3.

 Antes de instalar la actualización del sistema, asegúrese de que dispone de espacio libre suficiente en el disco en las ubicaciones siguientes:

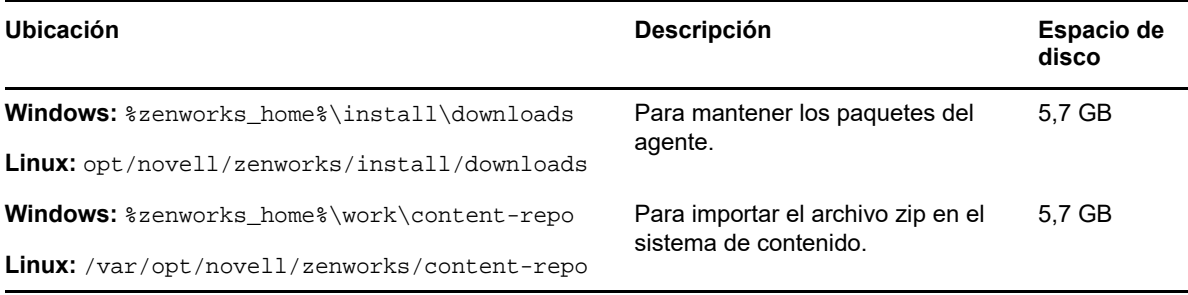

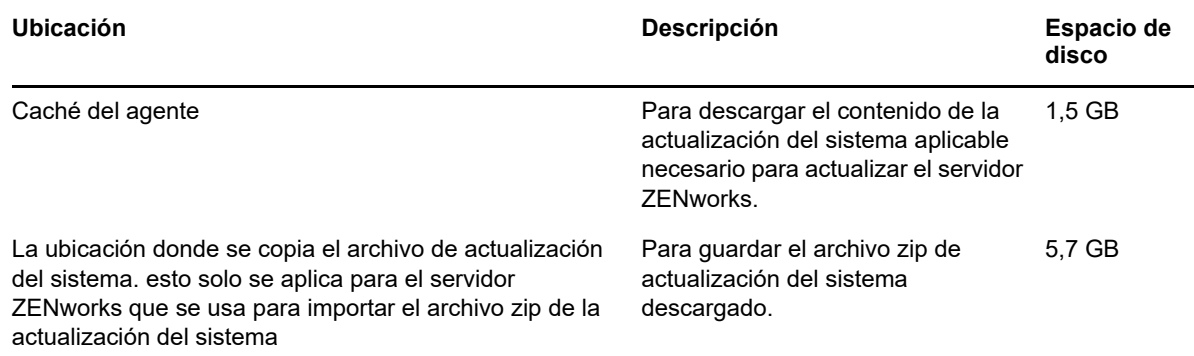

### <span id="page-2-0"></span>**3 Descarga y distribución de ZENworks 2017 Update 3**

Para obtener instrucciones sobre cómo descargar y distribuir ZENworks 3, consulte la *ZENworks 2017 Update System Updates Reference* (Referencia sobre actualizaciones del sistema de ZENworks 2017 Update 1).

Si la zona de gestión está formada por servidores primarios con una versión anterior a ZENworks 2017, puede distribuir ZENworks 2017 Update 3 a esos servidores primarios solo después de que todos ellos se hayan actualizado a ZENworks 2017. Para obtener instrucciones, consulte la *Guía de actualización de ZENworks*.

Para las tareas administrativas, consulte el sitio de documentación de [ZENworks 2017 Update 3](https://www.novell.com/documentation/zenworks-2017-update-3/).

**Importante:** no actualice el visor de gestión remota hasta que se hayan actualizado todos los servidores satélites proxy de unión de la zona. Para realizar la gestión remota mediante un proxy de unión, debe asegurarse de que se usa la misma versión en el visor y en el proxy de unión.

Asegúrese de leer la [Sección 2, "Planificación para distribuir ZENworks 2017 Update 3", en la](#page-0-1)  [página 1](#page-0-1) antes de descargar y distribuir la actualización de ZENworks 2017 Update 3.

#### **No distribuya ZENworks 2017 Update 3 hasta que se hayan actualizado todos los servidores primarios de la zona a ZENworks 2017**

Esta actualización requiere realizar cambios de esquema a la base de datos. Durante la instalación inicial del parche, los servicios solo se ejecutarán en el servidor maestro o en el servidor primario dedicado. Esto se hace para garantizar que otros servidores primarios no intenten acceder a las tablas que se van a cambiar en la base de datos.

Después de actualizar el servidor maestro o el servidor primario dedicado, los servicios se reanudan en los servidores restantes y, de forma simultánea, se aplica la actualización.

**Nota:** no es necesario detener ni iniciar manualmente los servicios en los servidores durante la actualización. Los servicios se detienen y se inician automáticamente.

Al posponer una actualización del sistema y salir del dispositivo gestionado, la actualización del sistema se aplica en el dispositivo.

Para ver la lista de las versiones compatibles de los dispositivos gestionados y los servidores satélite en una zona de gestión con ZENworks 2017 Update 3, consulte [Versiones compatibles de los](../../zen_satellite_version_support_matrix/data/zen_satellite_version_support_matrix.html)  [dispositivos gestionados y los servidores satélite.](../../zen_satellite_version_support_matrix/data/zen_satellite_version_support_matrix.html)

## <span id="page-3-0"></span>**4 Problemas resueltos en ZENworks 2017 Update 3**

Algunos de los problemas detectados en versiones anteriores se han solucionado en esta. Para obtener una lista de los problemas resueltos, consulte el documento de información técnica TID 7023221 en la [base de datos de conocimiento de asistencia.](https://www.novell.com/support/kb/doc.php?id=7023221)

### <span id="page-3-1"></span>**5 Problemas que siguen existiendo en ZENworks 2017 Update 3**

Algunos de los problemas descubiertos en versiones anteriores a ZENworks 2017 Update 3 aún no se han resuelto. Consulte los documentos Readme (Léame) siguientes para obtener más información:

- [Archivo Readme \(Léame\) de ZENworks 2017](https://www.novell.com/documentation/zenworks2017/readme_zenworks2017/data/readme_zenworks2017.html)
- [Archivo README \(LÉAME\) de ZENworks 2017 Update 1](https://www.novell.com/documentation/zenworks-2017-update-1/readme_zenworks2017_update1/data/readme_zenworks2017_update1.html)
- [Archivo README \(LÉAME\) de ZENworks 2017 Update 2](https://www.novell.com/documentation/zenworks-2017-update-2/readme_zenworks2017_update2/data/readme_zenworks2017_update2.html)

### <span id="page-3-2"></span>**6 Problemas conocidos**

Esta sección contiene información acerca de los problemas que se pueden producir al trabajar con ZENworks 2017 Update 3:

- [Sección 6.1, "El botón Aplicar no se vuelve a habilitar cuando se selecciona o se desmarca la](#page-3-3)  [opción Continuar aunque haya fallo.", en la página 4](#page-3-3)
- [Sección 6.2, "No es posible arrastrar objetos ni medidas durante la creación de un informe", en](#page-4-1)  [la página 5](#page-4-1)
- [Sección 6.3, "El proceso de actualización del sistema no detiene el servicio proxy DHCP de](#page-4-2)  [Novell", en la página 5](#page-4-2)
- [Sección 6.4, "Al realizar una copia de una directiva de parches se copia la versión publicada y](#page-4-3)  [no la versión de zona protegida", en la página 5](#page-4-3)
- [Sección 6.5, "El agente no se registra en el servidor primario cuando se instala como un](#page-4-4)  [producto adicional", en la página 5](#page-4-4)

#### <span id="page-3-3"></span>**6.1 El botón Aplicar no se vuelve a habilitar cuando se selecciona o se desmarca la opción Continuar aunque haya fallo.**

Al aplicar los cambios realizados a las acciones de un lote y, a continuación, seleccionar o desmarcar la opción **Continuar aunque haya fallo,** el botón Aplicar no se vuelve a habilitar.

Solución: para volver a habilitar el botón Aplicar, seleccione o desmarque la opción **Continuar aunque haya fallo,** haga clic en el enlace de la acción de lote y en el recuadro de diálogo de la acción de lote, haga más cambios si es necesario y haga clic en Aceptar.

#### <span id="page-4-1"></span>**6.2 No es posible arrastrar objetos ni medidas durante la creación de un informe**

Mientras se utiliza ZENworks Reporting Appliance 6.2.3 con una base de datos Oracle 12c R1 o R2, cuando se arrastra una medida o dimensión para crear una vista ad hoc o un informe, se muestra el mensaje de error **An error occurred while creating connection. Try again.** (Error al crear la conexión. Vuelva a intentarlo).

Solución: acceda a /opt/Novell/zenworks-reporting/js/apache-tomcat/lib, suprima el archivo **ojdbc5.jar** y reinicie los servicios de generación de informes.

#### <span id="page-4-2"></span>**6.3 El proceso de actualización del sistema no detiene el servicio proxy DHCP de Novell**

Al distribuir la actualización del sistema, el servicio proxy DHCP de Novell no se detiene de forma automática.

Solución: detenga el servicio proxy DHCP de Novell de forma manual:

- 1. Haga clic en **Inicio** y busque la opción **Servicios.**
- 2. En el recuadro de diálogo **Servicios,** haga clic con el botón derecho en **Servicio proxy DHCP de Novell** y haga clic en **Detener.**

### <span id="page-4-3"></span>**6.4 Al realizar una copia de una directiva de parches se copia la versión publicada y no la versión de zona protegida**

Si realiza una copia de una directiva de parches publicada que tenga una versión de zona protegida, ZENworks copia la versión publicada, y no la versión de zona protegida de la directiva. En ZENworks 2017 Update 2 y versiones anteriores, se copiaba la versión de zona protegida. Las mejoras realizadas en ZENworks 2017 Update 3 han invertido el comportamiento de la acción de copia.

Solución: ninguna

### <span id="page-4-4"></span>**6.5 El agente no se registra en el servidor primario cuando se instala como un producto adicional**

Cuando se instala un agente de openSUSE Leap 15 u openSUSE Leap 42.3 como producto adicional mediante el uso de repositorios de YaST, el agente no se registra en el servidor primario.

Solución: ninguna

### <span id="page-4-0"></span>**7 Documentación adicional**

Este documento incluye información específica de la versión ZENworks 2017 Update 3. Para toda la documentación restante de ZENworks 2017, consulte el *[sitio Web de documentación de ZENworks](https://www.novell.com/documentation/zenworks2017/)  [2017](https://www.novell.com/documentation/zenworks2017/)*.

# <span id="page-5-0"></span>**8 Información legal**

Para obtener información acerca de la información legal, las marcas comerciales, las renuncias de responsabilidad, las garantías, la exportación y otras restricciones de uso, los derechos del gobierno estadounidense, la directiva de patentes y el cumplimiento de la norma FIPS, consulte el sitio [https://](https://www.novell.com/company/legal/) [www.novell.com/company/legal/.](https://www.novell.com/company/legal/)

**Copyright © 2018 Micro Focus Software Inc. Reservados todos los derechos.**